# Macbook Pro 13 Manual

This is likewise one of the factors by obtaining the soft documents of this Macbook Pro 13 Manual by online. You might not require more era to spend to go to the ebook initiation as competently as search for them. In some cases, you likewise get not discover the revelation Macbook Pro 13 Manual that you are looking for. It will certainly squander the time.

However below, with you visit this web page, it will be so entirely easy to get as competently as download guide Macbook Pro 13 Manual

It will not give a positive response many times as we notify before. You can pull off it though play-act something else at home and even in your workplace. hence easy! So, are you question? Just exercise just what we manage to pay for under as with ease as review Macbook Pro 13 Manual what you later than to read!

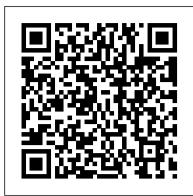

M1 Macbook Pro User Guide O'Reilly Media Apple updated the 13-inch MacBook Pro model in November 2020 and added Apple's powerful M1 chip to replace the previous Intel chips. The M1 chips increase the speed and efficiency of the MacBook pro and it is the first chip system for Mac that combines CPU, GPU, RAM, and more. You may have just purchased this device and want to make the most out of it, mastering the features, tips, and tricks to navigate through the device like a PRO Well, With step-by-step images, this clear, easy, and practical guide has been created to aid you into the new and interesting world of the ml chip MacBook Pro so that you can make the most out of this device Here is an overview of what you would find in this book New features of the MacOS big sur How to set up your device Features of the M1 MacBook pro How to use Siri How to use safari How to setup and use Touch ID How to setup Apple pay How to setup and use Facetime Keyboard shortcuts Tips and tricks And lots more Scroll up and click the BUY NOW icon to get this book now

MacBook Air (M1 2020) Complete Guide Independently Published

Take your MacBook Air to new heights! Discover how to get more than ever before out of Apple's incredibly thin and light notebooks with help from this hands-on guide. How to Do Everything: MacBook Air shows you how to harness the power of the new Mac OS X Mountain Lion operating system, and use iTunes, iWork, iLife, iCloud, Safari, Contacts, Calendar,

data to them. Learn Mac OS X Lion. Once you've moved into the Macintosh mansion, it's time to learn your way around. You're in good hands with the author of Mac OS X: The Missing Manual, the #1 bestselling guide to Mac OS X.

MacBook For Dummies MacBook Air User GuideIn July 2019, Apple updated the MacBook Air that was originally redesigned in October 2018. Even though there were no major updates to the MacBook Air, the enhancement led to a new butterfly keyboard which utilizes the same updated materials like the 2019 MacBook Pro, some small SSD changes, an improved display with True Tone and a lower price tag. The MacBook Air has a T2 chip as well as fingerprint sensor for the Touch ID that can be used instead of entering password. This T2 chip is built for enhanced security on the MacBook Air by ensuring a secure boot process through Secure Enclave, and fast data encryption with an SSD controller. The macOS Catalina which was launched in October 2019, is the latest operating system for the Apple Mac family. The new software brought with it several new exciting features that may seem overwhelming even to existing users. Some of these features include the Screen Time, division of iTunes into 3 separate apps, using the iPad as a second screen, otherwise known as Sidecar and lots more. This user guide contains detailed steps on how to explore all the new features on your computer along with screenshots to make it easy for you to familiarize yourself with the workings of the macOS Catalina. Whether you are just buying a new Mac device or downloading the new software to your existing device, this book would help you to achieve better and faster productivity. Some of the things you would learn in this book include: How to Install macOS Catalina How to Backup and Restore your Devices on macOS Catalina How to Organize the Mac Desktop How to Use Find My How to Sign Documents on your Devices How to Setup Sidecar on your Devices How to Use Apple Music in the Music App How to Make Use of the Notes App How to Use Reminders on Mac How to Use the Podcasts App How to Sync on macOS Catalina How to Use Apple TV App How to Use Screen Time on Mac How to Use Voice Controls on Mac How to Use Safari And Lots More...Apple 2020 MacBook Air User GuideThe Complete Beginner to Expert Guide to Maximizing your 2020 MacBook Air. Are you looking for a comprehensive user manual that will help you SETUP and MASTER your MacBook Air? A SIMPLE AND STRAIGHT TO POINT GUIDE. The Are you looking for a manual that will expose you to all the amazing features of your device and 2020 MacOS Catalina 10.15? Then get your hands on this book and have an amazing time using your device. Apple updated the MacBook Air in a major way in mid-March 2020. While it may look like the previous version on the surface, dig a little deeper and you'll see it's the most significant upgrade since the 2018 redesign, offering buyers much more interesting customization options. The third iteration of the 'new' MacBook Air design finally nails every area well enough to make this the best MacBook for most people. The keyboard is the star of the show here, Yep, that's right. Apple ditched the disastrous butterfly keyboard for its Magic Keyboard and all I can say is: thank goodness. Even with all these new features, Apple still managed to keep the starting price at a relatively affordable \$999. The MacBook Air (2020) comes with all the right improvements without sacrificing the best features of the previous version. Apple didn't reinvent the MacBook Air on the outside. But the 2020 model does have some exciting improvements under the hood. There's a 10th-generation processor, and double the base storage. There is 0a lot to love in Apple's latest MacBook Air. This book is written in simple and clear terms, with a step-by-step approach that will help you to master your MacBook Air with 2020 MacOS Catalina 10.15 within the shortest period of time. Here is a preview of the topics in this guide: -Take a tour of your new MacBook Air-How to Get Started-Use MacBook Air with other Devices-Apps included with your Mac-What's in the menu bar on Mac?-How to search with Spotlight on Mac-Customize the Dock-See and organize your files in the Finder on Mac-Use Launchpad to view and open apps on Mac-How to manage windows -Use apps in Split View -Install and uninstall apps from the internet or disc on Mac-Customize your Mac with System Preferences-Use your internet accounts-Use accessibility features on Mac-Set up users, guests, and groups-Create and work with documents-Dictate your messages and documents -Set a different keyboard dictation shortcut-Back up your files with Time Machine -Create an Apple ID on Mac-Sign in to a new device or browser with two-factor authentication-Use iCloud Drive to store documents on your Mac-Set up Family Sharing on Mac-View and download purchases made by other family members-Use Continuity to work across Apple devices Use your iPad as a second display for your Mac-Unlock your Mac and approve requests with Apple Watch-Listen to podcasts on Mac-Read books in Books on Mac-Customize your Game Center account Manage passwords using keychains on Mac-And so much more!Scroll up and click BUY WITH 1-CLICK to add this book to your library.16-inch Model MACBOOK PRO USER'S GUIDE FOR BEGINNERS AND SENIORSGET THE MOST OUT OF YOUR 16-INCH MODEL MACBOOK PRO (UPDATED VERSION) This

book is an easy to understand practical guide with tips and tricks to assist you to get the most out your new 16-inch model MacBook Pro laptop. It is written in simple language to help both beginners and seniors and contains an updated information on the features and functionalities of the MacBook Pro and the new macOS Catalina 10.15. Setting up of the 16-inch model MacBook Pro is well discussed in this book. Some of the Apps and features also discussed include but not limited to the following: Notification center, Dock, Finder, Touch Bar, Accessibility, FaceTime, Messages, Mails, Safari, Photos, Notes, Podcasts, Find My, etc. This book also covers tips and tricks to help you make the most out of your MacBook Pro. Are you ready to explore our tips and tricks in order to enjoy some of the hidden functionalities of your new MacBook Pro and macOS Catalina 10.15? Do you wish to become a master of your new 16-inch model MacBook Pro? Wait no further, scroll up and click on Buy Now to get started!OS X El Capitan: The Missing Manual MacBook All-in-one for Dummies Makes Everything Easier! With a MacBook, you can work and play anywhere. With 9 books in 1, MacBook All-in-one for Dummies shows you how! You'll find coverage of: Getting started -- choose the MacBook that suits your needs, set it up, customize your preferences, and organize files and folders. Using Mac OS X -- learn your way around Snow Leopard, get to know the Dock, find things with Spotlight, and back up your system with Time Machine. Customizing and Sharing. Going Mobile With iLife -- explore iLife, where photos, movies, music, and your very own Web site all hang out. iWork For the Road Warrior -- do it the Mac way with Pages, Numbers, and Keynote, the iWork productivity applications. Typical Internet Stuff -- browse with Safari, store your stuff on iDisk, use Apple Mail, and iChat with friends. Networking in Mac OS X -- set up a network, go wireless, and use AirPort Extreme. Expanding Your System -- see how to add memory and connect hard drives and printers using USB and FireWire. Advanced Mac OS X. Learn the basics about using and maintaining your MacBook, how to work with Mac OS X, use the iWork productivity suite, enjoy the iLife, and cruise the Web from anywhere. Plus, you'll go under the hood and explore custom scripts and tweaks to help you get more from your MacBook and troubleshoot solutions.

A Manual of Acupuncture "O'Reilly Media, Inc." MacBook is part of a line of high-end laptops produced by

Reminders, Notification Center, Mail, and other powerful apps. Tap into all the computing power built into Apple's ultraportable MacBook Air while you ' re at home, at work, or on-thego. Custom configure your MacBook Air and navigate with the Multi-Touch trackpad Get the most out of the new Mac OS X Mountain Lion operating system Transfer data from a PC or another Mac Manage your email accounts with the Mail app Sync all of your data and devices via iCloud Connect peripherals—Bluetooth devices, printers, cameras, and more Use your MacBook Air to connect to Facebook, Twitter, Google+, Flickr, Tumblr, LinkedIn, and other services Maximize productivity tools, such as Microsoft Office and the iWork apps Download and play movies, TV shows, and games Manage your iTunes Library Get organized with the new Contacts, Calendar, and Reminders apps Communicate efficiently using the Messages app Video chat with FaceTime or Skype Run Microsoft Windows programs on your MacBook Air Update, back up, troubleshoot, and maintain your MacBook Air

MacOS Mojave: the Missing Manual "O'Reilly Media, Inc."

Ready to move to the Mac? This incomparable guide helps you make a smooth transition. New York Times columnist and Missing Manuals creator David Poque gets you past three challenges: transferring your stuff, assembling Mac programs so you can do what you did with Windows, and learning your way around Mac OS X. Learning to use a Mac is not a piece of cake, but once you do, the rewards are ohso-much better. No viruses, worms, or spyware. No questionable firewalls or inefficient permissions. Just a beautiful machine with a thoroughly reliable system. Whether you're using Windows XP or Windows 7, we've got you covered. Transfer your stuff. Moving files from a PC to a Mac is the easy part. This guide gets you through the tricky things: extracting your email, address book, calendar, Web bookmarks, buddy list, desktop pictures, and MP3 files. Re-create your software suite. Big-name programs from Microsoft, Adobe, and others are available in both Mac and Windows versions. But hundreds of other programs are Windows-only. Learn the Macintosh equivalents and how to move

Apple. The MacBook Pro is made available in 13-inch and 16-inch configurations. An M1 13-inch MacBook Pro was released in November 2020, the latest generation was released it also has a power button-integrated Touch ID sensor, as well as four USB-C ports which act as Thunderbolt 3 ports. In November 2020, Apple refreshed the entry-level 13-inch MacBook Pro models, adding a "M1" Arm-based processor developed by Apple to replace the previous Intel chips. This book is a simple book which cuts out long stories With quick explanations. This book contains the following; DesignDisplayM1 ChipFaceTime camera and microphonesHow to set up the M1 MacBook Pro.Set up Apple Account Using Screen Time on your MacBook ProUsing SidecarContinuity Camera on your MacBook Pro. Using AirDrop on your MacBook ProCalls and MessagesCharge your MacBook ProTouch Bar customizationTaking screenshotsand others. This book is suited for beginners and professionals who want to become masters of their M1 MacBook Pro. To become part of this interesting journey, Scroll up and CLICK the BUY button to order your COPY.

#### Independently Published

Updated November 2018 for macOS Mojave In many ways, the MacBook Pro is the ultimate Mac. It's powerful, yet small enough to carry comfortably with one hand. It features a Retina display which makes images, video, and the web look pin-sharp. It can be plugged into a 5K monitor and used as a desktop computer. It's also a beautiful device to behold. MacBook Pro Guide is the perfect companion for your new Mac. Brought to you by the expert team at Tap Guides, and written by best-selling technology author Tom Rudderham, MacBook Pro Guide is packed with top tips and in-depth tutorials. You'll learn about key MacBook Pro features, such as the Touch Bar and Trackpad, discover how to use macOS and its built-in apps, plus much more. By the time you've finished reading MacBook Pro Guide, you'll be an expert in nearly everything MacBook and macOS related. Inside you'll discover: \* Everything you need to know about MacBook Pro \* How to set up your Mac \* How to use the Touch Bar and TrackPad \* Detailed app tutorials \* How to edit photos \* Essential Settings and configurations \* Troubleshooting

#### tips

### Macbook Pro 2020 "O'Reilly Media, Inc."

Learn how to drive the coolest laptop on the planet You took the plunge, paid extra, and—even though it looks and feels like perfection—have that fleeting doubt: is my MacBook really worth the investment? You'll be pleased to know that the answer is totally yes, and MacBook For Dummies is the ultimate way to learn the thousand and one reasons why the MacBook Pro or Air you now own is a modern masterpiece—as well as the ten thousand and one (and counting) things you can do with it. With its super-make the most out of your MacBook Pro. Are you ready to smooth performance, top-shelf LED screen, rugged reliability, and powerful, trouble-free operating system, you're going to have a lot of fun. Keeping jargon to a minimum, Mark L. Chambers-prolific tech author and allround Mac whiz-gives you a friendly, step-by-step welcome to everything MacBook, from reviewing the hardware and powering up for the first time to getting familiar with files, security settings, launching apps, and entering the digital netherworld of iCloud. Then, with the basics reassuringly in place, you can begin your journey to power-user mastery in whatever areas of MacBook-ing you're most interested in, from doing the accounts in Numbers to perfecting that soon-to-be-released cinematic classic (with original score) using iMovie and GarageBand. Get familiar with the latest macOS, Big Sur Communicate with Messages and FaceTime Stream music, movies, and TV shows Manage and edit photos and video clips Whether you're a PC convert, Mac veteran, or completely new to the astonishing potential of the MacBook world, you'll find everything you need to get the most out of the technical marvel that's now at your command.

## Urban Bikeway Design Guide, Second Edition "O'Reilly Media, Inc."

This edition covers iMovie 10.0 for Mac and iMovie 2.0 for iOS. iMovie's sophisticated tools make it easier than ever to turn raw footage into sleek, entertaining movies--once you understand how to harness its features. Experts David Pogue and Aaron Miller give you hands-on advice and step-by-step instructions for creating polished movies on your Mac, iPhone, or iPad. Dive in and discover why this is the top-selling iMovie book. The important stuff you need to know Get started. Import footage, review clips, and create movies, using iMovie's new, streamlined layout. Include stunning effects. Introduce instant replays, freeze frames, fast-forward or slo-mo clips, and fade-outs. Add pro touches. Create cutaways, picture-in-picture boxes, side-by-side shots, and green-screen effects. Make movies on iOS devices. Tackle projects on your iPhone, iPad, or iPod Touch with our book-within-a-book. Produce stunning trailers. Craft your own Hollywood-style "Coming Attractions!" previews. Share your masterpiece. Quickly post movies to YouTube, Facebook, Vimeo, CNN iReport, and iTunes. Watch iMovie Theater. Play your movies on any Apple gadget in iMovie's new full-screen cinema. The Wondrous Workings of Planet Earth John Wiley & Sons include the Screen Time, division of iTunes into 3 separate apps, NACTO's Urban Bikeway Design Guide quickly emerged as the preeminent resource for designing safe, protected bikeways in cities across the United States. It has been completely re-designed with an even more accessible layout. The Guide offers updated graphic profiles for all of its bicycle facilities, a subsection on bicycle boulevard planning and design, and a survey of materials used for green color in bikeways. The Guide continues to build upon the fast-changing state of the practice at the local level. It responds to and accelerates innovative street design and practice around the nation.

to understand practical guide with tips and tricks to assist you to just buying a new MacBook Pro or downloading the new get the most out your new 16-inch model MacBook Pro laptop. software to your existing device, this book has all you need It is written in simple language to help both beginners and seniors and contains an updated information on the features and functionalities of the MacBook Pro and the new macOS Catalina 10.15. Setting up of the 16-inch model MacBook Pro is Previous Operating System Automatically Run Dark Mode well discussed in this book. Some of the Apps and features also discussed include but not limited to the following: Notification center, Dock, Finder, Touch Bar, Accessibility, FaceTime, Messages, Mails, Safari, Photos, Notes, Podcasts, Find My, etc. This book also covers tips and tricks to help you explore our tips and tricks in order to enjoy some of the hidden functionalities of your new MacBook Pro and macOS Catalina 10.15? Do you wish to become a master of your new 16-inch model MacBook Pro? Wait no further, scroll up and click on Buy Now to get started!

### **IPhone** Island Press

Written in an easy to follow way, with large text and images throughout, MacBook For Seniors reveals everything you need to know about the MacBook Air and the MacBook Pro. Using step-by-step guides, you'll learn how to install and use apps, make video calls to loved ones, check your email, plus so much more. Walk into any Apple Store, and you'll quickly notice that there's more than one type of MacBook available. First up is the wedge-shaped MacBook Air, which combines elegant design with an affordable price. Then there's the MacBook Pro, which manages to squeeze incredible power, the innovative Touch Bar, and a 16-inch screen into a portable device. Whichever MacBook you're fortunate enough to own -don't worry -- because this book covers both of them. Whether you only need to learn the basics, or you want to discover some really advanced tips, MacBook For Seniors is here to help.Inside you'll discover: - Everything you need to know about MacBook Air & MacBook Pro- How to set up your Mac-How to use Touch ID and the TrackPad- Detailed app tutorials-How to edit photos- Essential settings and configurations & much more!

How to Do Everything MacBook Air John Wiley & Sons Release your inner geek and learn to harness the power of the Unix underpinnings to Mac OS X! This 111-page ebook from Joe Kissell explains everything you need to know to become comfortable working on the command line in Terminal, and provides numerous "recipes" for performing useful tasks that can be tricky in a graphical interface.

Designed by Apple in California John Wiley & Sons In July 2019, Apple updated the MacBook Air that was originally redesigned in October 2018. Even though there were no major updates to the MacBook Air, the enhancement led to a new butterfly now keyboard which utilizes the same updated materials like the 2019 MacBook Pro, some small SSD changes, an improved display with True Tone, and a lower price tag. The MacBook Air has a T2 chip as well as fingerprint sensor for the Touch ID that can be used instead of entering password. This T2 chip is built for enhanced security on the MacBook Air by ensuring a secure boot process through Secure Enclave, and fast data encryption with an SSD controller. The macOS Catalina which was launched in October 2019, is the latest operating system for the Apple Mac family. The new software brought with it several new exciting features that may seem overwhelming even to existing users. Some of these features using the iPad as a second screen, otherwise known as Sidecar and lots more. This user guide contains detailed steps on how to explore all the new features on your computer along with screenshots to make it easy for you to familiarize yourself with the workings of the macOS Catalina. Whether you are just buying a new Mac device or downloading the new software to your existing device, this book would help you to achieve better and faster productivity. Some of the things you would learn in this book include: How to Install macOS Catalina How to Backup and Restore your Devices on macOS Catalina How to Organize the Mac Desktop is: thank goodness. Even with all these new features, How to Use Find My How to Sign Documents on your Devices How to Setup Sidecar on your Devices How to Use Apple Music in the Reminders on Mac How to Use the Podcasts App How to Sync on macOS Catalina How to Use Apple TV App How to Use Screen Time on Mac How to Use Voice Controls on Mac How to Use Safari And Lots More...

to achieve more productivity on your Mac. Some of the guides you will learn in this book include: Download and Installation of macOS Catalina Downgrading to the

Find a Lost Device with the 'Find My' App Unsubscribe from a Mailing List in Mail Setup Sidecar to Use your iPad As a Second Screen Sign Documents on Your Computer with your iPad or iPhone Track Friends/ Device with Find My App Use Screen Time in macOS Catalina How to Use the Music App Sync your iPad and iPhone with Your Mac Back-up your iPad or iPhone on macOS Catalina Restore your iPad or iPhone on macOS Catalina How to Use the Podcasts App on Mac How to Use the Apple TV App for Mac Set up Parental Controls in the TV App How to Use Notes App on Mac Sign in to iCloud Reminders App on Mac Using Text Snippets in Reminder Voice Controls on Mac Disable/ Enable Commands in Voice Control Create Custom Commands in Voice Control Using Safari on Mac Detailed Guide on the Apple mail app Using Picture-in-Picture feature Using screen time And lots more! Value Add for this book A detailed table of content that you can always reference to get details quickly and more efficiently. Step by step instructions on how to operate your device in the simplest terms, easy for all to understand. Latest tips and tricks to help you enjoy your device to the fullest. Click on Buy Now to get this book and begin to do more productive activities with your new MacBook Pro. The Chicago Manual of Style "O'Reilly Media, Inc." In November 2020, Apple introduced the new MacBook Air M1 chip which is Apple's first designed Arm-based chip. With the M1, the new Apple MacBook Air redefines MacBook Air as we know it. The new MacBook Air offers higher performance than before and offers many more hours of battery life. You may have just purchased this device and want to make the most out of it, mastering the features, tips, and tricks to navigate through the device like a PRO Well, With step-by-step images, this clear, easy, and practical guide has been created to aid you into the new and interesting world of the m1 chip MacBook Air so that you can make the most out of this device Here is an overview of what you would find in this book New features of the MacOS big sur How to set up your device Features of the M1 MacBook Air How to use Siri How to use safari How to setup and use Touch ID How to setup Apple pay How to setup and use Facetime Keyboard shortcuts Tips and tricks And lots more Scroll up and click the BUY NOW icon to get this book

### Mac OS X John Wiley & Sons

The Complete Beginner to Expert Guide to Maximizing

My MacBook Air (M1,2020) User's Handbook McGraw Hill Music App How to Make Use of the Notes App How to Use Professional

Is your Chromebook proving difficult to navigate? Do you wish to learn mouth-watering tricks on your Chromebook? If your answers to the above questions is YES then this Chromebook Manual for Beginners is truly yours. It contains easy to follow step-by-step instructions, exclusive details and concise points that would help you become a pro user in record time. In this manual, you will discover how to: Set up google account Set up and personalize your Chromebook Navigate your Chromebook with touchpad gestures Health tips for same usage of your Chromebook Troubleshoot common problems Transfer file from one device to another 20+ shortcut tips for your Chromebook Use Google Docs and many more The advantage of this book over other Chromebook manuals in the market is that this book simplifies every information for anyone to understand. Why not get this user guide for Chromebook today?!

BIG SUR MacBook Pro (M1 Chip, 2020-2021) User Guide "O'Reilly Media, Inc."

GET THE MOST OUT OF YOUR 16-INCH MODEL MACBOOK PRO (UPDATED VERSION) This book is an easy

### iMovie '11 & iDVD: The Missing Manual John Wiley & Sons

We have updated this guide and have included more helpful tips to ensure you get the most out of your MacBook Pro. All the issues raised in the reviews have been addressed. If you are looking for a complete user guide that has all the hidden tips and tricks to maximize the benefits of your 2019 MacBook Pro on macOS Catalina, this is the guide for you. With the introduction of macOS Catalina, you now have more features to explore on your MacBook Pro like the Picture in Picture feature, New Dark Mode, Apple Arcade, option to unsubscribe directly in the Mail app and lots more. Even for existing users, these new features may seem a little overwhelming when using them for the first time. In this user guide, you will find detailed steps on how to explore every available additions to macOS Catalina along with pictures to make it guests, and groups-Create and work with documentseasy for you to understand and follow. Whether you are

your 2020 MacBook Air.Are you looking for a comprehensive user manual that will help you SETUP and MASTER your MacBook Air? Are you looking for a manual that will expose you to all the amazing features of your device and 2020 MacOS Catalina 10.15? Then get your hands on this book and have an amazing time using your device. Apple updated the MacBook Air in a major way in mid-March 2020. While it may look like the previous version on the surface, dig a little deeper and you'll see it's the most significant upgrade since the 2018 redesign, offering buyers much more interesting customization options. The third iteration of the 'new' MacBook Air design finally nails every area well enough to make this the best MacBook for most people. The keyboard is the star of the show here, Yep, that's right. Apple ditched the disastrous butterfly keyboard for its Magic Keyboard and all I can say Apple still managed to keep the starting price at a relatively affordable \$999. The MacBook Air (2020) comes with all the right improvements without sacrificing the best features of the previous version. Apple didn't reinvent the MacBook Air on the outside. But the 2020 model does have some exciting improvements under the hood. There's a 10th-generation processor, and double the base storage. There is0a lot to love in Apple's latest MacBook Air. This book is written in simple and clear terms, with a step-by-step approach that will help you to master your MacBook Air with 2020 MacOS Catalina 10.15 within the shortest period of time. Here is a preview of the topics in this guide: -Take a tour of your new MacBook Air-How to Get Started-Use MacBook Air with other Devices-Apps included with your Mac-What's in the menu bar on Mac?-How to search with Spotlight on Mac-Customize the Dock-See and organize your files in the Finder on Mac-Use Launchpad to view and open apps on Mac-How to manage windows -Use apps in Split View -Install and uninstall apps from the internet or disc on Mac-Customize your Mac with System Preferences-Use your internet accounts-Use accessibility features on Mac-Set up users, Dictate your messages and documents -Set a different

keyboard dictation shortcut-Back up your files with Time Machine -Create an Apple ID on Mac-Sign in to a new device or browser with two-factor authentication-Use iCloud Drive to store documents on your Mac-Set up Family Sharing on Mac-View and download purchases made by other family members-Use Continuity to work across Apple devices-Use your iPad as a second display for your Mac-Unlock your Mac and approve requests with Apple Watch-Listen to podcasts on Mac-Read books in Books on Mac-Customize your Game Center account-Manage passwords using keychains on Mac-And so much more!Scroll up and click BUY WITH 1-CLICK to add this book to your library.

Switching to the Mac "O'Reilly Media, Inc."

Unlock the potential of macOS Monterey with this updated guide from "Dr. Mac" himself Macs are famously an absolute pleasure to use. But it's even more fun discovering all the cool things a new version of macOS can do. macOS Monterey, introduced in 2021, makes the latest macOS features aviailable to Mac users everywhere. macOS Monterey For Dummies is your personal roadmap to finding every single awesome new bell and whistle in this world-famous operating system. You'll read about upgrades to the accessibility options, how to use Live Text to grab text from all of your photos, manage your iPhone from your Mac and vice versa, and use the new Universal Control to seamlessly transition between Apple devices. You can also: Learn how to watch TV or a movie with friends while you're on a FaceTime call Explore the new "Shared With You" feature so you can access the content people send to you directly in the relevant app Explore the online world with the Safari browser included with every installation of MacOS Monterey Perfect for anyone who wants to take full advantage of the latest version of Apple's intuitive and user-friendly operating system, macOS Monterey For Dummies is the fastest, easiest way to master the newest features and the coolest capabilities included with macOS Monterey. With hundreds of pages of simple instructions and images of the macOS interface, this is the last handbook you'll need to make the most of the newest macOS. Apple 2020 MacBook Air User Guide "O'Reilly Media, Inc." Apple gives macOS new features and improvements right on your desktop and under the hood with Catalina—aka OS X 10.15. With this updated guide, you'll learn how to use your iPad as a second screen, work with iPad apps on your Mac, and use Screen Time on your Mac. This new edition of the #1 bestselling Mac book shows you how to use the revamped apps for Music, Podcasts, and TV. Loaded with illustrations, step-by-step instructions, tips, and tricks, this book from David Pogue—Missing Manual series creator, New York Times columnist, and Emmy-winning tech correspondent for CNBC, CBS, and NPR—covers everything Catalina has to offer with lots of humor and technical insight.

Macbook Pro (with M1 Chip) User Guide Ten Speed Press Whether you're thinking of switching to a Macintosh computer, are looking into the latest Apple products, or have a Mac and want to learn about Mac OS X Leopard, then Macs For Dummies, 10th Edition will get you going. Here you'll learn all about how to

compare the different desktop and laptop models to choose your perfect match, make Mac OS X Leopard work your way, use the new iLife 2008 digital lifestyle applications, get online and connect to a wired or wireless network, and run Windows on your Mac so you can keep the Microsoft programs you need. You'll also discover how to: Navigate your way around the Mac interface and work with icons and folders Best utilize OS X, work with the new Photo Booth, and manage clutter with Exposé and Spaces Get connected, start a Web-browsing Safari, use e-mail and iChat, and shop online Join .Mac and take advantage of iDisk backups, IMAP mail, and Web Gallery Explore all that iTunes offers, process digital photos with iPhoto, make iMovies, and have fun with GarageBand Use Windows on your Mac and transfer Windows files It's a perfect time to join the Mac generation, especially if you're a Windows user who's been thinking of defecting. Macs For Dummies, 10th Edition will get you there, helping you pick peripherals, download freebie programs, set up user accounts, implement security secrets, troubleshoot your Mac, and experience the iLife.